# **COMPROBACIÓN DE LA MATRÍCULA Y LAS ASIGNATURAS EN MOVILIDAD**

Cada año, **muchos de vosotros cometéis errores con vuestra matrícula en movilidad**. Recordad que debéis estar matriculados con carácter de movilidad en todas y cada una de las asignaturas que se te vayan a reconocer a tu vuelta a la UAL. De no ser así no se te podrán reconocer las notas que saques en tu destino.

Con este tutorial queremos explicaros cómo comprobar que la matrícula está correcta y conforme con las asignaturas que habéis incluido en vuestro contrato de estudios.

Esta comprobación debéis hacerla cada vez que hagáis cambios en vuestro contrato de estudios y estos sean aceptados por la universidad de destino.

Tanto en el contrato inicial como en las modificaciones 1C y 2C.

- Si añadís asignaturas al contrato de estudios que no están en vuestra matrícula se os matriculará de estas "en movilidad".
- Si quitáis asignaturas de vuestro contrato se os pregunta si queréis quitarlas de vuestra matrícula.
	- o Si decís que SI, se os quitarán de la matrícula y se os devolverá el importe de la misma.
	- o Si decís que NO, la asignatura permanecerá en matrícula, saldréis en ACTAS en la UAL y se calificará en la UAL. Corriendo convocatoria si no os presentáis a examen.

#### **1º - Debéis acceder a vuestro campus virtual y entrar en "Resumen de Matrícula (Asignaturas, Recibos…)".**

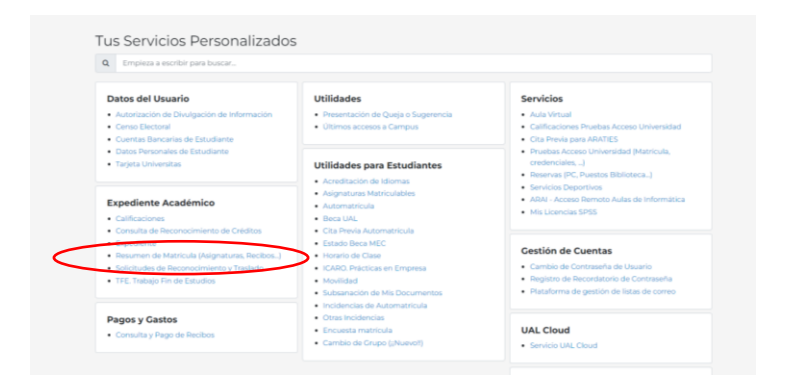

**2º Seleccionar el plan de estudios que estáis cursando y el curso académico.**

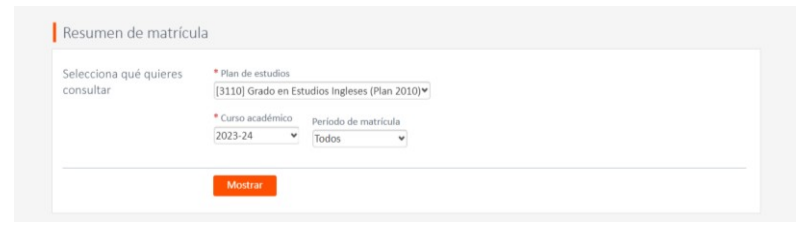

**3º Comprobar qué asignaturas de vuestra matrícula tenéis marcadas como "en movilidad".**

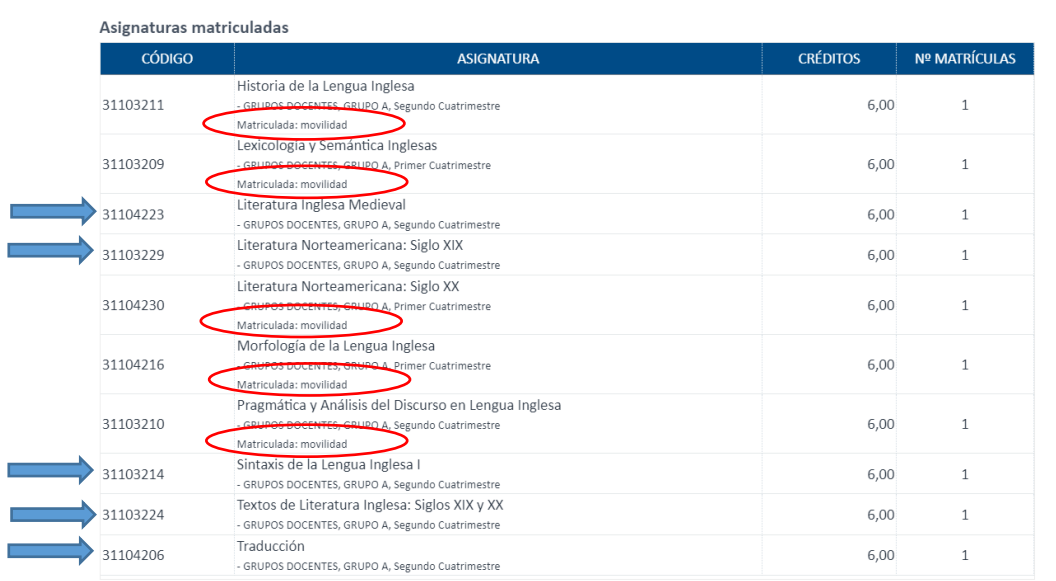

**4º Comprobar que las asignaturas de vuestro contrato ya ACEPTADO coinciden con la matrícula. Abrir en Umove el apartado Contrato y ver el PDF con las equivalencias "aceptadas".**

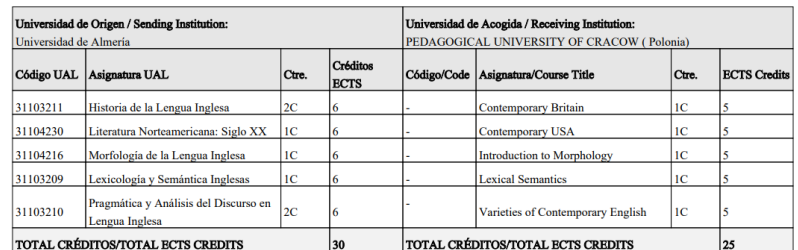

NO VÁLIDO PARA FIRMA DOCUMENTO MERAMENTE INFORMATIVO

 Una vez aceptado el contrato, las asignaturas del mismo deben de coincidir con las que tengáis en movilidad en vuestra matrícula.

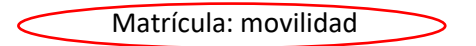

- Las asignaturas de vuestra matrícula que no tengáis en movilidad las cursaréis en la UAL y saldréis en ACTAS y se calificarán en la UAL. Corriendo convocatoria si no os presentáis a examen.
- **SI HAY ALGÚN ERROR – Pongo un CAU a Relaciones Internacionales antes de que termine el periodo de modificaciones (30 noviembre para asignaturas 1C y 15 abril para asignaturas 2C o anuales).**

**Contract Contract** 

## **FECHAS LÍMITE PARA REALIZAR CAMBIOS EN EL CONTRATO DE ESTUDIOS**

Para que coincidan la matrícula, las ACTAS y los contratos de estudios, hay unas fechas límite para realizar cambios al contrato de estudios:

### **El 30 de NOVIEMBRE - Para los cambios del primer cuatrimestre.**

#### **El 15 de ABRIL – Para los cambios del segundo cuatrimestre y anuales.**

**ATENCIÓN - CUALQUIER CONTRATO QUE SE ENCUENTRE ABIERTO PARA MODIFICACIONES EN ESTAS FECHAS SERÁ CERRADO AUTOMÁTICAMENTE DE OFICIO Y NO SE PODRÁ MODIFICAR CON POSTERIORIDAD.** 

## **ERRORES HABITUALES CON LA MATRÍCULA**

- No me he matriculado de una asignatura que al final voy a meter en el contrato.
	- o No sé si se podrá reconocer a mi vuelta.
		- **SOLUCIÓN AUTOMÁTICA – ARATIES realiza una comprobación de las asignaturas que no tienes matriculadas y que has metido en tu contrato (siempre que esté aceptado por las tres partes) y te matricula automáticamente. Lo hace tras la finalización del periodo de modificaciones (30 noviembre para asignaturas 1C y 15 abril para asignaturas 2C o anuales).**
- Me matriculo de una asignatura que no pongo en movilidad porque creo que la voy a meter en el contrato, pero luego no puedo meterla en el contrato porque no hay asignaturas que se puedan convalidar en la universidad de destino.
- o Al final se queda en la matrícula de la UAL y te cuesta el dinero y corre convocatoria. Sólo en el caso de que quieras presentarte en la UAL sería acertado dejarla en la matrícula.
	- **SOLUCIÓN – Pongo un CAU a Relaciones Internacionales antes de que termine el periodo de modificaciones (30 noviembre para asignaturas 1C y 15 abril para asignaturas 2C o anuales).**
- Me he equivocado al eliminar una equivalencia y he dicho que no quería quitar la asignatura de la matrícula, pero no la quiero cursar en la UAL.
- o Al final se queda en la matrícula y te cuesta el dinero y corre convocatoria.
	- **SOLUCIÓN – Pongo un CAU a Relaciones Internacionales antes de que termine el periodo de modificaciones (30 noviembre para asignaturas 1C y 15 abril para asignaturas 2C o anuales).**
- Voy a renunciar a mi movilidad (independientemente de las consecuencias de renunciar fuera de plazo) y siempre antes de hacer uso de convocatorias de examen en el extranjero. ¿Qué pasa con las asignaturas de mi matrícula que están en movilidad?
- o No saldré en actas de esas asignaturas (que además puede que no quieras tener en tu matrícula ahora que ya no te las llevas en movilidad).
	- **SOLUCIÓN – Pongo un CAU a Relaciones Internacionales cuanto antes, a fin de quitar el carácter de movilidad de las asignaturas que tuvieras en tu matrícula, darlas de baja de la matrícula o añadir nuevas asignaturas.**
- Vas a suspender una asignatura en tu universidad de destino y quieres examinarte en la UAL de la asignatura UAL que tienes en la equivalencia.
- o Si la asignatura de la UAL está en movilidad no podrás examinarte y no saldrás en actas.
	- **SOLUCION - Hacer uso de una convocatoria ordinaria en el extranjero y, si suspendes o no te presentas, presentarte aquí en la UAL en la extraordinaria de Julio. Para ello debes solicitarlo por CAU a ARATIES, antes del 30 de mayo. Se le quitará el carácter de "en movilidad" y aparecerás en actas aquí para la convocatoria extraordinaria.**